## HTCondor Python Tutorial

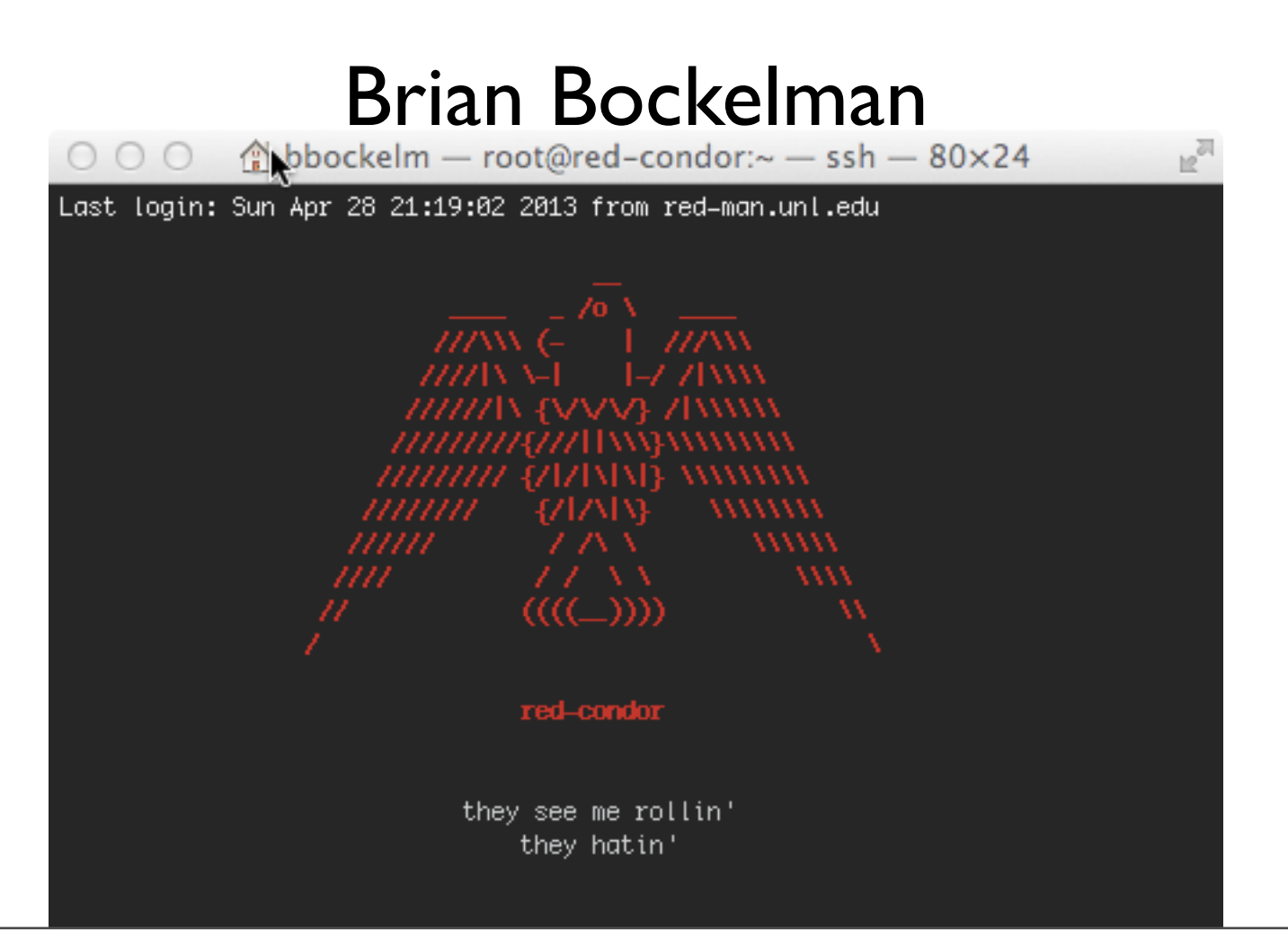

## Welcome, Python!

- HTCondor has long provided two APIs into its ecosystem:
	- **Traditional POSIX API:** Input via stdin / argv, Output via stdout, error via exit codes.
	- **SOAP**: RPC-oriented API. Language-agnostic.
- Both have drawbacks. Fork overhead, parsing overhead, no reuse of security sessions.
- Python is a special case widely utilized by projects in which build on top of HTCondor.
	- ... and Boost. Python makes it straightforward to write/maintain bindings...
	- HTCondor includes python bindings for most client-side activities since 7.9.4.

#### Audience!

- The audience for the python bindings are integrators/developers - we consciously expose lower-level interfaces than the CLI.
	- If you want a more straightforward way to interact with HTCondor via python, this tutorial is for you!
	- Some are decently refined; some are pretty raw wrappers around C++.
- These are one of the most powerful ways of programmatically interacting with the system.
	- Not the simplest. (Yet?)
- I assume basic python and intermediate/advanced HTCondor knowledge.

### Tutorial Time

- In this tutorial, I plan on covering the *basics* of using the python bindings.
- You'll need your Linux-based laptop out with a fresh install of HTCondor >= 7.9.5.
	- Startup a personal HTCondor instance. Verify you can run basic commands (condor submit, status, q).
- For the most part, this will be "follow along Brian's terminal", but slides are here for later students.
	- (And in case the network connection explodes.)

# Login yourself

- Hostname: ec2-54-224-238-91.compute-1.amazonaws. com
- User: demo
- Pass: theHTissilent

## Hello, (HTCondor) World

 $\frac{A}{B}$  bbockelm - Test Terminal - Python - 80×24  $000$ 

1001

Last login: Tue Apr 23 21:10:11 on ttys001 Brians-MacBook-Air:~ bbockelm\$ python Python 2.7.2 (default, Jun 20 2012, 16:23:33) [GCC 4.2.1 Compatible Apple Clang 4.0 (tags/Apple/clang-418.0.60)] on darwin Type "help", "copyright", "credits" or "license" for more information. >>> import htcondor >>> import classad >>> a = classad.ClassAd({"Hello": "World"})  $\gg$  a  $[$  Hello = "World"  $]$  $\gg$ r.

## Python Basics

- import htcondor; import classad
- Use dir() to list object names in a module; use help() to get the per-method or class help.
- print classad.version(), htcondor.version()
- htcondor.param['COLLECTOR\_HOST'] to access parameter value of COLLECTOR\_HOST.

## In the beginning, there were ClassAds.

- ClassAds are the *lingua franca* of HTCondor-land.
- Condor CLI often converts ClassAds into human readable form or XML.
- The python bindings use the internal ClassAd objects throughout.
- ClassAds may look like bastardized JSON, but there are important evaluation semantics we can take care of.
- We try to make it pleasant to convert between ClassAds and native Python objects.

#### ClassAds

**IR**<sup>61</sup>

#### $000$  $\binom{5}{10}$  bbockelm - Test Terminal - Python - 80×24

```
Last login: Wed Apr 24 07:14:51 on ttys007
Brians-MacBook-Air:~ bbockelm$ python
Python 2.7.2 (default, Jun 20 2012, 16:23:33)
[GCC 4.2.1 Compatible Apple Clang 4.0 (tags/Apple/clang-418.0.60)] on darwin
Type "help", "copyright", "credits" or "license" for more information.
>>> import htcondor
>>> import classad
>>> a = classad.ClassAd({"Hello": "World"})
>>> a
[ Hello = "World" ]>>> a["foo"] = "bar"
>> a[ foo = "bar"; Hello = "World" ]>>> a["bar"] = [1,2,3]>> a
[ bar = \{ 1,2,3 \}; foo = "bar"; Hello = "World" ]>>> a["baz"] = classad.ExprTree("bar")
>> a
[ baz = bar; bar = \{ 1,2,3 \}; foo = "bar"; Hello = "World" ]
>>> a["baz"]
bar
                                                               Y.
>>> a.eval("baz")
[1, 2, 3]⋙∐
```
#### $000$  $\frac{1}{10}$  bbockelm – Test Terminal – Python – 80×24 h, Last login: Wed Apr 24 12:29:11 on ttys009 Brians-MacBook-Air:~ bbockelm\$ python Python 2.7.2 (default, Jun 20 2012, 16:23:33) [GCC 4.2.1 Compatible Apple Clang 4.0 (tags/Apple/clang-418.0.60)] on darwin Type "help", "copyright", "credits" or "license" for more information. >>> import classad  $\gg$   $a = \text{classad}.\text{ClassAd}()$ >>> a["foo"] = classad.ExprTree("bar")  $\gg$  a["foo"] bar >>> a.eval("foo") classad.Value.Undefined >>> a.eval("bar") Traceback (most recent call last): File "<stdin>", line 1, in <module> KeyError: 'bar'

Sub-ClassAds are supported too! >>> classad.ClassAd({"foo": {"bar": True}})  $[$  foo =  $[$  bar = 1  $]$  ] >>>

⋙⊪

## HTCondor Module

- The "htcondor" Python module allows you to interact with most HTCondor daemons.
- There are two very important objects:
	- Collector: read and write
	- Schedd: submit and manipulate
- And a few other helpers enums, security manager, interaction with the config system, and sending daemons direct commands.

## Collector Basics

- The Collector object allows one to locate daemons, query slot status, and advertise new ClassAds.
- The object takes the network location of the collector daemon for the constructor:
	- coll = htcondor.Collector("redcondor.unl.edu")

## Collector Basics

 $12<sup>61</sup>$ 

 $\frac{A}{B}$  bbockelm - Test Terminal - Python - 80×24  $000$ 

```
Last login: Sat Apr 27 11:26:34 on ttys004
Brians-MacBook-Air:~ bbockelm$ python
Python 2.7.2 (default, Jun 20 2012, 16:23:33)
[GCC 4.2.1 Compatible Apple Clang 4.0 (tags/Apple/clang-418.0.60)] on darwin
Type "help", "copyright", "credits" or "license" for more information.
>>> import htcondor
>>> coll = htcondor.Collector("red-condor.unl.edu")
>>> ad = coll.locate(htcondor.DaemonTypes.Schedd, "red.unl.edu")
>>> ad["MyAddress"]
'<129.93.239.129:41562>'
>>> ads = coll.locateAll(htcondor.DaemonTypes.Schedd)
>>> for ad in ads: print ad["Name"]
\sim \simred-aw1.unl.edu
red-gw2.unl.edu
red.unl.edu
flocking@t3.unl.edu
t3.unl.edu
\gg
```
● ● ● ↑ bbockelm - bbockelm@brian-test:~ - ssh - 80×24

 $\mathbb{R}^n$ 

Connection to red-man.unl.edu closed. [bbockelm@brian-test ~]\$ python Python 2.4.3 (#1, Jan 8 2013, 21:12:22) [GCC 4.1.2 20080704 (Red Hat 4.1.2-52)] on linux2 Type "help", "copyright", "credits" or "license" for more information. >>> import classad >>> import htcondor >>> ad = classad.ClassAd({"MyType": "Demo", "foo": 1}) >>> coll = htcondor.Collector() >>> coll.advertise([ad]) >>> coll.query(htcondor.AdTypes.Any, 'MyType =?= "Demo"')  $\Box$ >>> coll.advertise([ad]) >>> coll.query(htcondor.AdTypes.Any, 'MyType =?= "Demo"') П >>> ad = classad.ClassAd({"MyType": "Demo", "foo": 1, "Name": "DemoAd"}) >>> coll.advertise([ad]) >>> coll.query(htcondor.AdTypes.Any, 'MyType =?= "Demo"')  $[[$  LastHeardFrom = 1367202284; Name = "DemoAd"; MyType = "Demo"; foo = 1; Authen ticatedIdentity = "unauthenticated@unmapped"; CurrentTime = time()  $]]$ >>> ∎

## Collector Advanced

- For many queries, pulling all attributes from the collector is *expensive*.
- You can specify a *projection list* of attributes. HTCondor will return the minimum number of attributes containing the ones you specify.
	- It will always pad in a few extra.

## Collector - Advanced

```
\frac{1}{10} bbockelm - Test Terminal - Python - 80×24
000ELast login: Mon Apr 29 08:47:21 on ttys004
Brians-MacBook-Air:~ bbockelm$ python
Python 2.7.2 (default, Jun 20 2012, 16:23:33)
[GCC 4.2.1 Compatible Apple Clang 4.0 (tags/Apple/clang-418.0.60)] on darwin
Type "help", "copyright", "credits" or "license" for more information.
>>> import classad
>>> import htcondor
>>> coll = htcondor.Collector("red-condor.unl.edu")
>>> ads = coll.query(htcondor.AdTypes.Startd, 'true', ['MyAddress', 'Name', 'Cpu
s', 'Memory'])
>>> len(ads)
4649
>>> ads[0]
[ CurrentTime = time(); Memory = 119; MyAddress = "<172.16.1.70:38406>"; Cpus =
0; Name = "slot1@node070.red.hcc.unl.edu"; MyType = "Machine"; TargetType = "Job
" I
\gg \blacksquare
```
#### Schedd Basics

1201

#### $000$  $\textcircled{r}$  bbockelm — Test Terminal — Python — 80×24

Last login: Mon Apr 29 14:25:48 on ttys004 Brians-MacBook-Air:~ bbockelm\$ grid-proxy-Brians-MacBook-Air:~ bbockelm\$ python Python 2.7.2 (default, Jun 20 2012, 16:23:33) [GCC 4.2.1 Compatible Apple Clang 4.0 (tags/Apple/clang-418.0.60)] on darwin Type "help", "copyright", "credits" or "license" for more information. >>> import htcondor >>> coll = htcondor.Collector("red-condor.unl.edu") >>> schedd\_ad = coll.locate(htcondor.DaemonTypes.Schedd, "red.unl.edu") >>> schedd = htcondor.Schedd(schedd\_ad)  $\gg$  jobs = schedd.query() >>> print jobs[0], Г  $CurrentTime = time()$ ; BufferSize =  $524288$ ; JobNotification =  $0$ ;  $BufferBlockSize = 32768;$ Err = "/var/lib/globus/job\_home/uscmsPool2295/.globus/job/red/1629003077 2317236126.1905433861141216178/stderr";

● ● ● ↑ bbockelm — demo@ip-10-62-61-234:~ — ssh — 80×24 >>> cluster = schedd.submit(classad.ClassAd({"Cmd": "/bin/sh", "Arguments": "-c

'echo Hello world && sleep 1m'", "Out": "test.out", "Err": "test.err"})) >>> cluster 4

#### >>> schedd.query('ClusterID =?= 4')

[[ NumCkpts\_RAW = 0; BufferSize = 524288; NumJobMatches = 1; LastMatchTime = 136 7273629; LastJobLeaseRenewal = 1367273629; NiceUser = false; CoreSize = -1; Cumu  $lativeSlotTime = 0$ ;  $OnExitHol = false$ ;  $GlobalJobId = "ip-10-62-61-234.ec2.inter$ nal#4.0#1367273629"; RequestCpus = 1; Err = "test.err"; BufferBlockSize = 32768; TransferringInput = false; ImageSize =  $100$ ; CurrentTime = time(); WantCheckpoin  $t = false$ ; CommittedTime = 0; TargetType = "Machine"; WhenToTransferOutput = "ON \_EXIT"; ServerTime = 1367273642; Cmd = "/bin/sh"; JobUniverse = 5; BytesRecvd = 9.386720000000000E+05; ExitBySignal = false; StartdIpAddr = "<10.62.61.234:50475 >"; PublicClaimId = "<10.62.61.234:50475>#1367273386#7#..."; Iwd = "/home/demo"; NumRestarts = 0; RemoteHost = "ip-10-62-61-234.ec2.internal"; CommittedSuspensi onTime = 0; OrigMaxHosts = 1; Owner = "demo"; NumSystemHolds = 0; CumulativeSusp ensionTime = 0; ShadowBday = 1367273629; RequestDisk = DiskUsage; Requirements = true && TARGET.OPSYS == "LINUX" && TARGET.ARCH == "X86\_64" && TARGET.HasFileTra nsfer && TARGET.Disk >= RequestDisk && TARGET.Memory >= RequestMemory; MinHosts  $= 1$ ; JobNotification = 0; NumCkpts = 0; LastSuspensionTime = 0; NumJobStarts = 0

```
\pi = 0.0; JobStartDate = 1367273629; RootDi
CumulativeSlotTime = 0;
                                     ● ● ● ↑ bbockelm - demo@ip-10-62-61-234:~ - ssh - 80×24
CoreSize = -1;
                                                                                                                     \blacksquareStreamOut = false; WantRemoteIO = true;
                                      "Job"; CondorVersion = "$CondorVersion: 7.9.5 Apr 04 2013 BuildID: 114739 $"; J iskUsage = 1; In = "/dev/null"; Periodic
Nicelser = false;
x509UserProxyExpiration = 1367424183 obRunCount = 1; StreamErr = false; DiskUsage_RAW = 1; PeriodicHold = false; Proc teUserCpu = 0.0; LocalSysCpu = 0.0; Remo
                                     Id = 0: User = "demo@ip-10-62-61-234.ec2.internal": TransferOueued = false: Last
                                     JobStatus = 1; Arguments = "-c 'echo Hello world && sleep 1m'"; Out = "test.out"
                                     ; JobCurrentStartDate = 1367273629; JobStatus = 2; PeriodicRelease = false; Auto
                                    ClusterAttrs = "JobUniverse,LastCheckpointPlatform,NumCkpts,RemoteGroup,Submitte
                                     rGroup,SubmitterUserPrio,DiskUsage,ImageSize,RequestDisk,RequestMemory,Requireme
                                    nts, NiceUser, ConcurrencyLimits"; RequestMemory = ifthenelse(MemoryUsage isnt und
                                     efined, MemoryUsage, (ImageSize + 1023 ) / 1024); Args = ""; MaxHosts = 1; TotalS
                                     uspensions = \theta; CommittedSlotTime = \theta; StartdPrincipal = "unauthenticated@unmapp
                                     ed/10.62.61.234"; CondorPlatform = "$CondorPlatform: x86_64_RedHat6 $"; AutoClus
                                     terId = 7; ShouldTransferFiles = "YES"; ExitStatus = 0; NumShadowStarts = 1; Mac
                                    hineAttrCpus0 = 1; QDate = 1367273629; EnteredCurrentStatus = 1367273629 ]]
                                    >>>
                                    >>>
                                                                                             Y.
                                    >>> open("test.out", "r").read()
                                     'Hello world\n'
                                     >>>
```
## Submit ClassAds

- We normally submit using the submit file format, not using ClassAds.
	- Switching to ClassAds for submission requires a rewiring a few neurons.
	- Realizing the differences between the macro and ClassAd language costs a few more neurons.
- A few submit file / ClassAds translations:
	- error / Err
	- output / Out
	- executable / Cmd
	- should\_transfer\_files / ShouldTransferFiles
	- transfer\_input\_files / TransferIn
	- transfer\_output\_files / TransferOut
- The second argument to Schedd.submit determines how many processes to submit.
- From macros to ClassAds:
	- Instead of: error = "test.err.\$(Process)"
	- Write: Err = strcat("test.err", ProcID)

## Schedd Advanced

- A few useful methods:
	- **act**: Perform some action on one or more jobs (hold, release, remove, removeX, suspend, continue).
	- **edit**: Edit one or more job ClassAds
	- **reschedule**: Have Schedd request a new negotiation cycle.

#### Schedd Advanced

**● ● ● ↑** bbockelm — demo@ip-10-62-61-234:~ — ssh — 80×24  $10<sup>61</sup>$ 

```
[demo@ip-10-62-61-234 ~]$ python
Python 2.6.6 (r266:84292, Dec 7 2011, 20:48:22)
[GCC 4.4.6 20110731 (Red Hat 4.4.6-3)] on linux2
Type "help", "copyright", "credits" or "license" for more information.
>>> import htcondor
>>> schedd = htcondor.Schedd()
>>> jobs = schedd.query('true', ['ClusterID', 'foo'])
>>> jobs
[\lceil MyType = "Job"; TargetType = "Machine"; ServerTime = 1367284751; ClusterID =
7; CurrentTime = time()]]
>>> schedd.edit('ClusterID =?= 7', "foo", '"bar"')
>>> schedd.query('true', ['ClusterID', 'foo'])
[[ MyType = "Job"; foo = "bar"; TargetType = "Machine"; ServerTime = 1367284782;
ClusterID = 7; CurrentTime = time() ]]
>>> schedd.edit('ClusterID =?= 7', "foo", '42')
>>> schedd.query('true', ['ClusterID', 'foo'])
[[ MyType = "Job"; foo = 42; TargetType = "Machine"; ServerTime = 1367284792; Cl
usterID = 7; CurrentTime = time() ]]
>>> schedd.act(htcondor.JobAction.Hold, ['7.0'])
[ TotalNotFound = 0; TotalPermissionDenied = 0; TotalAlreadyDone = 1; TotalJobAd
s = 1; TotalSuccess = 0; TotalChangedAds = 0; TotalBadStatus = 0; TotalError = 0
J.
                                                          ۰
\gg
```
## Schedd Advanced - File Transfer

○ ○ ○ 企 bbockelm — demo@ip-10-62-61-234:~ — ssh — 80×24

[demo@ip-10-62-61-234 ~]\$ python Python 2.6.6 (r266:84292, Dec 7 2011, 20:48:22) [GCC 4.4.6 20110731 (Red Hat 4.4.6-3)] on linux2 Type "help", "copyright", "credits" or "license" for more information. >>> import htcondor >>> import classad >>> schedd = htcondor.Schedd()  $\gg$  ad\_results =  $\Box$ >>> cluster = schedd.submit(classad.ClassAd({"Cmd": "/bin/sh", "Arguments": "-c 'echo Hello world && sleep 1m'"}), 1, True, ad\_results) >>> cluster 5. >>> ad\_results[0]  $\Gamma$  BufferSize = 524288; NiceUser = false; CoreSize = -1; CumulativeSlotTime = 0; OnExitHold = false; RequestCpus = 1; Err = "/dev/null"; BufferBlockSize = 32768; ImageSize =  $100$ ; CurrentTime = time(); WantCheckpoint = false; CommittedTime = 0; TargetType = "Machine"; WhenToTransferOutput = "ON\_EXIT"; Cmd = "/bin/sh"; Jo bUniverse = 5; ExitBySignal = false; HoldReasonCode = 16; Iwd = "/home/demo"; Nu mRestarts = 0; CommittedSuspensionTime = 0; Owner = undefined; NumSystemHolds = 0; CumulativeSuspensionTime = 0; RequestDisk = DiskUsage; Requirements = true && TARGET.OPSYS == "LINUX" && TARGET.ARCH == "X86\_64" && TARGET.HasFileTransfer && TARGET.Disk >= RequestDisk && TARGET.Memory >= RequestMemory; MinHosts = 1; Job Notification = 0; NumCkpts = 0; LastSuspensionTime = 0; NumJobStarts = 0; WantRe moteSyscalls = false; JobPrio = 0; RootDir = "/"; CurrentHosts = 0; StreamOut =

○ ○ ○ 企 bbockelm — demo@ip-10-62-61-234:~ — ssh — 80×24

>>> schedd.query('ClusterID =?= 5', ["ClusterID", "ProcID"])  $[\text{[] MyType} = "Job";$  TargetType = "Machine"; ServerTime = 1367275365; ClusterID = 5; ProcID = 0; CurrentTime = time()  $]]$ >>> schedd.query('ClusterID =?= 5', ["ClusterID", "ProcID", "JobStatus"])  $[\lceil$  MyType = "Job"; JobStatus = 5; TargetType = "Machine"; ServerTime = 136727539 3; ClusterID = 5; ProcID = 0; CurrentTime = time()  $]]$ >>> schedd.spool(ad\_results) >>> schedd.query('ClusterID =?= 5', ["ClusterID", "ProcID", "JobStatus"]) [[ MyType = "Job"; JobStatus = 2; TargetType = "Machine"; ServerTime = 136727541 1;  $ClusterID = 5$ ;  $ProcID = 0$ ;  $CurrentTime = time()$ ]] >>> schedd.query('ClusterID =?= 5', ["ClusterID", "ProcID", "JobStatus"]) [[ MyType = "Job"; JobStatus = 4; TargetType = "Machine"; ServerTime = 136727547 1;  $ClusterID = 5$ ;  $ProcID = 0$ ;  $CurrentTime = time()$ ]] >>> schedd.retrieve('Cluster =?= 5') >>> schedd.query('ClusterID =?= 5', ["ClusterID", "ProcID", "JobStatus"])  $[\text{[] MyType} = \text{']}$ Job"; JobStatus = 4; TargetType = "Machine"; ServerTime = 136727550 4;  $ClusterID = 5$ ;  $ProcID = 0$ ;  $CurrentTime = time()$ ]] >>> schedd.act(htcondor.JobAction.Remove, ['5.0']) [ TotalNotFound = 0; TotalPermissionDenied = 0; TotalAlreadyDone = 0; TotalJobAd  $s = 1$ ; TotalSuccess = 1; TotalChangedAds = 1; TotalBadStatus = 0; TotalError = 0 п.  $>>>$  $>>>$ 

```
\gg
```
## Daemon Commands

- An administrator can send commands to arbitrary HTCondor daemons via python.
	- Uses the same internal protocol as CLI such as condor\_off and condor\_on.
	- A blessing and a curse: HTCondor doesn't document what the protocol commands do. They are a bit similar to Unix signals in that you receive no indication the command did anything.
- Do *you* know the difference between DaemonOff, DaemonOffFast, DaemonOffPeaceful, DaemonsOff, DaemonsOffFast, DaemonsOffPeaceful, OffFast, OffForce, OffGraceful, and OffPeaceful?
- A new developer best keep to Reconfig, Restart, and DaemonsOff. Send the command to the master.
	- Some commands will take an extra argument such as the subsystem to restart for "DaemonOff".

#### Daemon Commands

**● ● ● ↑** bbockelm — demo@ip-10-62-61-234:~ — ssh — 80×24

[demo@ip-10-62-61-234 ~]\$ python Python 2.6.6 (r266:84292, Dec 7 2011, 20:48:22) [GCC 4.4.6 20110731 (Red Hat 4.4.6-3)] on linux2 Type "help", "copyright", "credits" or "license" for more information. >>> import htcondor >>> coll = htcondor.Collector() >>> ad = coll.locate(htcondor.DaemonTypes.Master, 'ip-10-62-61-234.ec2.internal'  $\mathcal{L}$ >>> print ad['MyAddress'], ad['Name'] <10.62.61.234:34494> ip-10-62-61-234.ec2.internal k. >>> htcondor.send\_command(ad, htcondor.DaemonCommands.Restart)  $555$ [demo@ip-10-62-61-234 ~]\$ tail -f /var/log/condor/MasterLog 04/29/13 23:00:59 /etc/condor/condor\_config.local 04/29/13 23:00:59 DaemonCore: command socket at <10.62.61.234:43275> 04/29/13 23:00:59 DaemonCore: private command socket at <10.62.61.234:43275> 04/29/13 23:00:59 Setting maximum accepts per cycle 8. 04/29/13 23:01:00 Started DaemonCore process "/usr/sbin/condor\_collector", pid a nd pgroup =  $20604$ 04/29/13 23:01:00 Waiting for /var/log/condor/.collector\_address to appear. 04/29/13 23:01:01 Found /var/log/condor/.collector\_address. 04/29/13 23:01:01 Started DaemonCore process "/usr/sbin/condor\_negotiator", pid and paroup  $= 20605$ 04/29/13 23:01:01 Started DaemonCore process "/usr/sbin/condor\_schedd", pid and

## Daemon Commands

- I hope this will really improve the "scriptability" of a HTCondor pool.
	- For example, one could implement a rolling restart cron job that ensures no more than 10% of nodes are draining at once.

#### Etc

- To invalidate an existing in-process security session:
	- htcondor.SecMan().invalidateAllSessions()
- To access the param subsystem:
	- htcondor.param
	- *Treat like a python dictionary.*
- To reload the client configuration from disk:
	- htcondor.reload config()

## Python Bindings Futures

- Python bindings will continue to receive periodic updates to keep parity with client-side tools. Current plans for 8.0:
	- Improve Schedd.edit method.
	- Release bindings for Mac OS X.
	- Better implement keyword parameters throughout.
	- Config errors should not exit the interpreter.
- Wishlist:
	- Add bindings for condor tail.
	- Add bindings for condor ping.
	- Expose more advanced ClassAd functionality (matching).
	- Cleanup the send\_command function.
	- DaemonCore?
- I'm looking to broaden the set of maintainers. If you want seriously better bindings, plan to contribute!
	- In particular, I have no knowledge of Windows development! I believe we are a few small patches away from enabling Python bindings for Windows.

# Q?

#### [http://research.cs.wisc.edu/htcondor/manual/](http://research.cs.wisc.edu/htcondor/manual/v7.9/8_6Python_Bindings.html) [v7.9/8\\_6Python\\_Bindings.html](http://research.cs.wisc.edu/htcondor/manual/v7.9/8_6Python_Bindings.html)